## **Tabloid Template**

- 1. Delete or hide the safe area layer
- 2. Ensure you don't place any content in the safe area
- **3.** Ensure you add any new pages in multiples of 4
- **4.** Ensure your images are saved as CMYK for the best colour matching when printed
- **5.** When you export your document there's no need for crop marks of bleed, just export the file as a single page .pdf

## i

To delete these guides go to window>layers, right click the layer named "Delete Me" and select "delete layer"

### **Centre Fold**

Artwork can be placed across the centre fold however these pages won't necessarily be part of the same sheet and so may not align perfectly

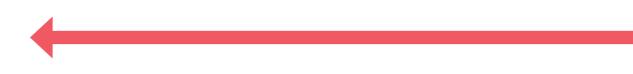

# i

To delete these guides go to window>layers, right click the layer named "Delete Me" and select "delete layer"

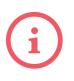

To delete these guides go to window>layers, right click the layer named "Delete Me" and select "delete layer"

We would love for you to show your support and leave this here, but it's up to you...